**УТВЕРЖДАЮ Начальник ФГБУ «ГНМЦ» Минобороны России**  $0\sqrt{6}$ **В.В. Швыдун**  $\overline{OB}$  $\sqrt{05}$ **2017 г.** М.п. te te b

# **Инструкция**

# **Система измерительная для стендовых испытаний воздушных стартеров вертолетов СИСТ-62**

**Методика поверки**

**СТ062-017.01 МП**

 $\ddot{\phantom{a}}$ 

# СОДЕРЖАНИЕ

# Crp.

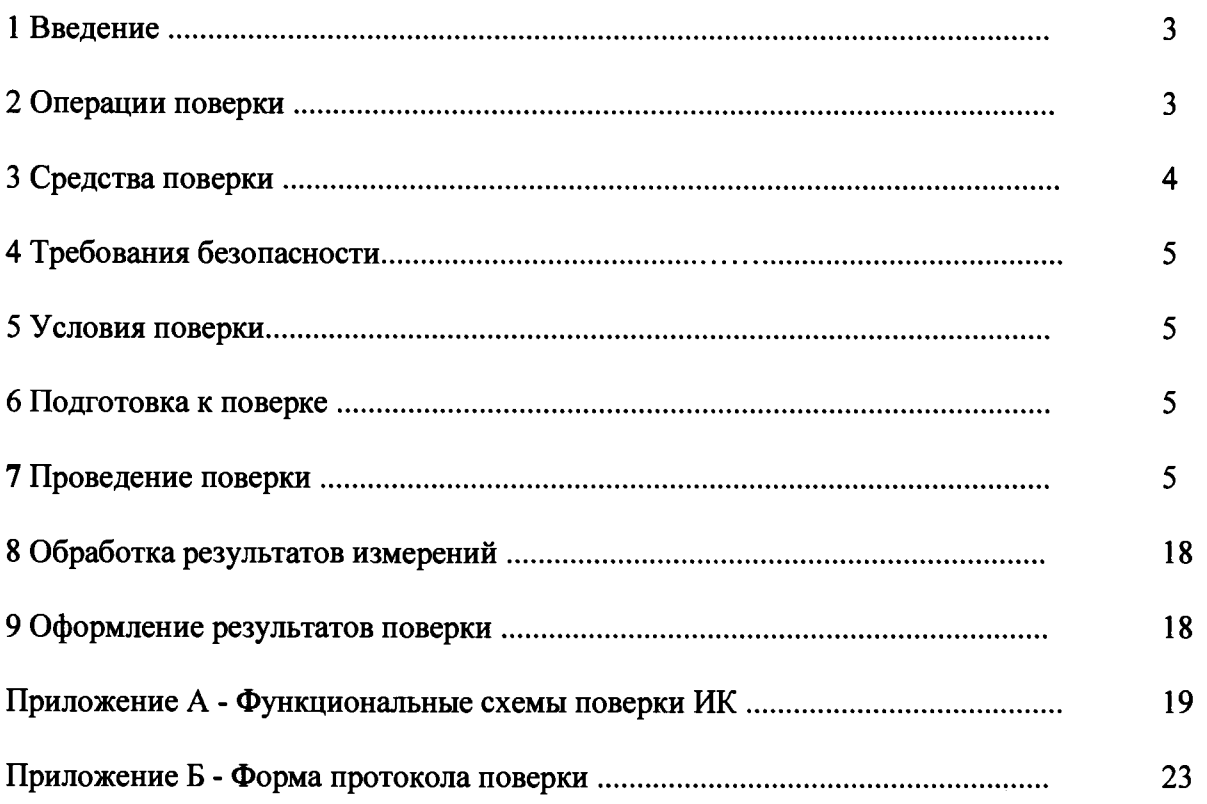

## 1 ВВЕДЕНИЕ

<span id="page-2-0"></span>1.1 Настоящая методика поверки (далее по тексту - «методика») устанавливает порядок проведения и оформления результатов поверки системы измерительной для стендовых испытаний воздушных стартеров вертолетов СИСТ-62 (в дальнейшем изложении - система) и устанавливает методику первичной и периодической поверок.

<span id="page-2-1"></span>1.2 Интервал между поверками - 1 год.

## 2 ОПЕРАЦИИ ПОВЕРКИ

2.1 При проведении поверки выполнять операции, указанные в таблице 1.

Таблица 1

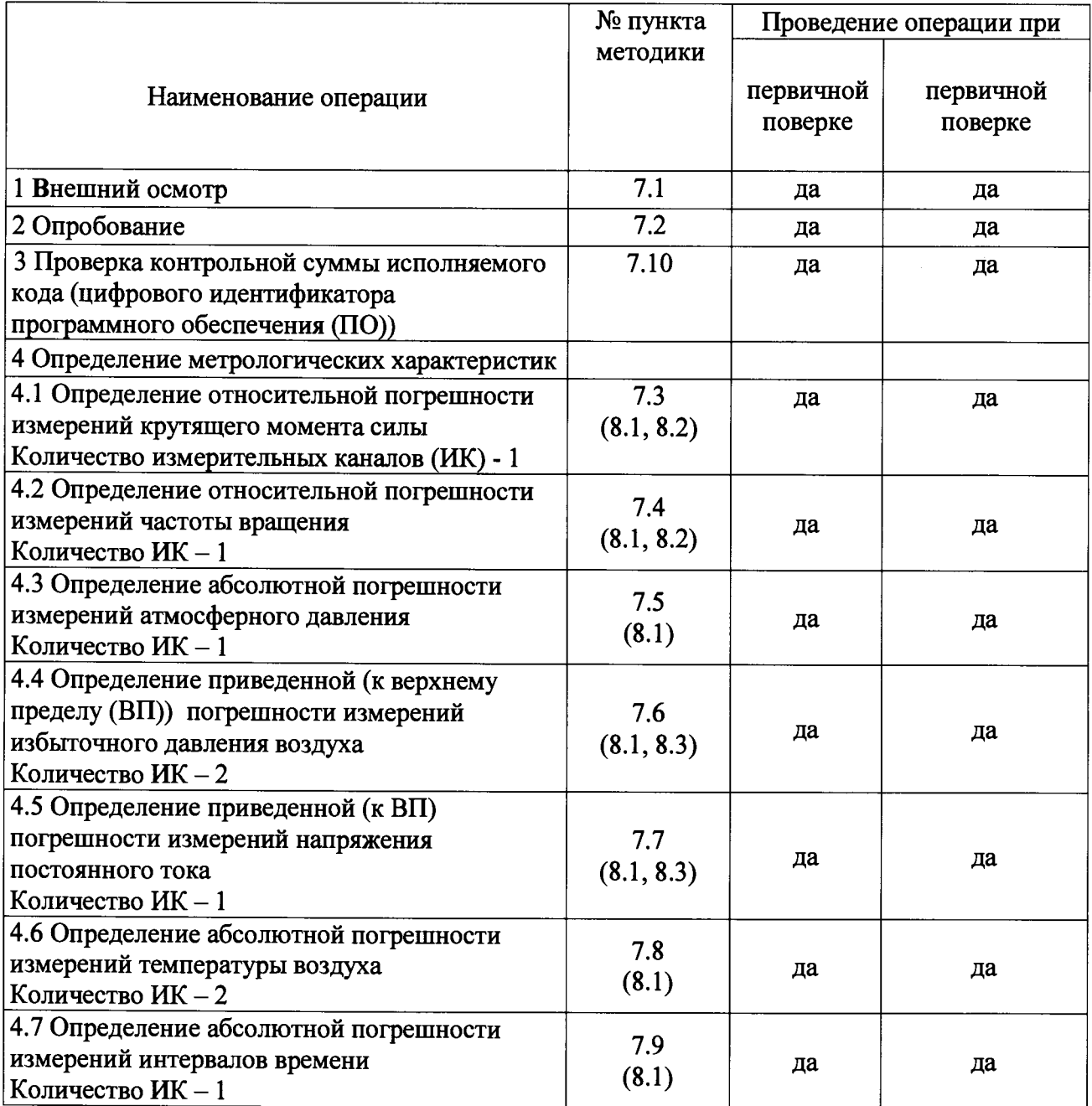

2.2 Допускается проведение поверки отдельных ИК системы в соответствии с заявлением владельца системы.

# <span id="page-3-0"></span>3 СРЕДСТВА ПОВЕРКИ

3.1 Средства поверки приведены в таблице 2. Таблина 2

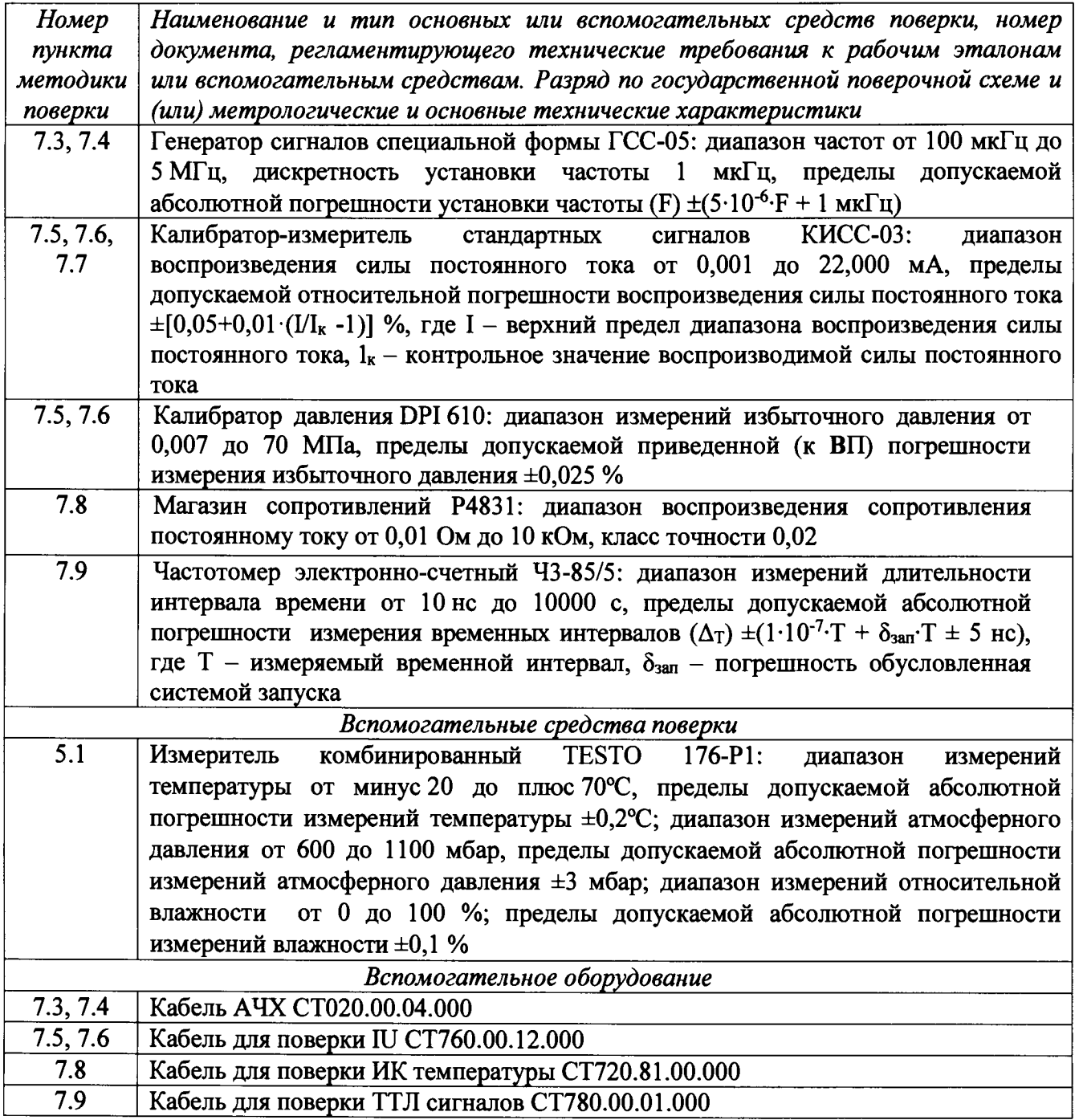

3.2 При проведении поверки допускается применять другие средства измерений, удовлетворяющие по точности и диапазону измерений требованиям настоящей методики.

3.3 При поверке должны использоваться средства измерений утвержденных типов.

3.4 Используемые средства поверки должны быть поверены в соответствии с требованиями приказа Минпромторга России № 1815 от 02 июля 2015 г. и иметь действующее свидетельство о поверке (знак поверки).

3.5 Средства поверки должны быть внесены в рабочее помещение не менее чем за 12 часов до начала поверки.

 $\overline{\mathbf{4}}$ 

## **4 ТРЕБОВАНИЯ БЕЗОПАСНОСТИ**

<span id="page-4-0"></span>**4.1 При проведении поверки необходимо соблюдать требования техники безопасности, предусмотренные «Правилами технической эксплуатации электроустановок потребителей» и «ПОТ Р М-016-2001. РД 153-34.0-03.150-00. Межотраслевыми Правилами по охране труда (Правила безопасности) при эксплуатации электроустановок». ГОСТ 12.2.007.0-75, ГОСТ Р 12.1.019-2009, ГОСТ 12.2.091-2002 и требования безопасности, указанные в технической документации на применяемые эталоны и вспомогательное оборудование.**

**4.2 Любые подключения приборов проводить только при отключенном напряжении питания системы.**

**ВНИМАНИЕ! На открытых контактах клеммных колодок системы напряжение опасное для жизни - 220 В.**

**4.3 К поверке допускаются лица, изучившие руководство по эксплуатации (РЭ) на систему, знающие принцип действия используемых средств поверки и прошедшие инструктаж по технике безопасности (первичный и на рабочем месте) в установленном в организации порядке.**

**4.4 К поверке допускаются лица, освоившие работу с используемыми средствами поверки, изучившие настоящую методику и имеющие достаточную квалификацию.**

<span id="page-4-1"></span>**4.5 Лица, участвующие в поверке системы, должны проходить обучение и аттестацию по технике безопасности и производственной санитарии при работе в условиях её размещения.**

### **5 УСЛОВИЯ ПОВЕРКИ**

**5.1 При проведении поверки должны соблюдаться следующие условия: температура окружающего воздуха, °С (К )....................................... от 15 до 25 (от 288 до 298); относительная влажность воздуха при температуре 25°С, % ......................................от 30 до 80; атмосферное давление, мм рт. ст. (кПа).........................................от 730 до 785 (от 97,3 до 104,6); напряжение питания однофазной сети переменного тока при частоте (50±1)Гц, В...................................................................................................................от 215,6 до 224,4.**

### **6 ПОДГОТОВКА К ПОВЕРКЕ**

<span id="page-4-2"></span>**6.1 При подготовке к поверке:**

**- проверить наличие свидетельств (знаков поверки) о поверке рабочих эталонов;**

**- проверить наличие свидетельств о поверке датчика крутящего момента силы, датчика тахометрического, преобразователя измерительного, преобразователей давления измерительных (при поверке поэлементным методом) и термопреобразователей сопротивления;**

**- проверить целостность электрических цепей ИК;**

**- включить питание измерительных преобразователей и аппаратуры системы;**

**- запустить программу градуировки в соответствии с РЭ системы;**

<span id="page-4-3"></span>**- перед началом поверки измерить и занести в протокол поверки условия окружающей среды (температура, влажность воздуха и атмосферное давление).**

#### **7 ПРОВЕДЕНИЕ ПОВЕРКИ**

**7***.1 Внешний осмотр*

**7.1.1 При внешнем осмотре проверить:**

**- отсутствие механических повреждений;**

**- исправность органов управления (четкость фиксации положения переключателей и кнопок);**

**- отсутствие нарушений экранировки линий связи;**

**- отсутствие обугливания изоляции на внешних токоведущих частях системы;**

**- отсутствие неудовлетворительного крепления разъемов;**

**- заземление стойки управления системы;**

**- наличие товарного знака изготовителя и заводского номера системы в левом верхнем углу стойки управления.**

**7.1.2 Результаты внешнего осмотра считать положительными, если выполняются вышеперечисленные требования. В противном случае поверка не проводится до устранения выявленных недостатков.**

#### *7.2 Опробование*

**7.2.1 При опробовании системы необходимо:**

**включить систему, подав напряжение питания на все ее компоненты;**

**запустить ПОГарис.**

**7.2.2 Результаты опробования считать положительными, если ПО Гарис запускается и в окне «По текущим А и В» отображается информация с действующими значениями измеряемых величин.**

*7.3 Определение относительной погрешности измерений крутящего момента силы*

**Определение относительной погрешности измерений крутящего момента силы проводить поэлементным методом.**

**7.3.1 Определение относительной погрешности датчика крутящего момента силы**

**7.3.1.1 Относительную погрешность датчика крутящего момента силы определить по результатам поверки датчика крутящего момента силы, проведенной в соответствии с документом «МП1702-2012 «Датчики крутящего момента силы серии Т4А, Т5, T10F, T20WN, T32FNA, T34FN, ТВ 1А, ТВ 2 фирмы «Hottinger Baldwin Messtechnik GmbH. Методика поверки».**

**7.3.2 Определение относительной погрешности измерений частоты переменного тока, соответствующей значениям крутящего момента силы**

**7.3.2.1 Собрать функциональную схему для определения относительной погрешности измерений частоты переменного тока, соответствующей значениям крутящего момента силы, согласно рисунку 1 Приложения А.**

**Отключить датчик крутящего момента силы от входа «ДМ» шкафа измерительного.**

**Подключить генератор ГСС-05 ко входу «ДМ» шкафа измерительного кабелем АЧХ СТ020.00.04.000 из состава ЗИП системы.**

**7.3.2.2 Включить компьютер с предустановленным ПО: MSOffice, Гарис.**

**7.3.2.3 Запустить ПО Гарис.**

**7.3.2.4 Открыть таблицу датчиков. В строке поверяемого ИК нажать кнопку «Градуировка».**

**7.3.2.5 Установить на выходе генератора ГСС-05 значение частоты переменного тока 10,5 кГц (размах напряжения выходного сигнала 10 В), соответствующее значению крутящего момента силы 50 Нм. В окне «По текущим А и В» должно установиться значение близкое к 50.**

7.3.2.6 Записать измеренное значение в таблицу 3 (точка  $j = 1$ ).

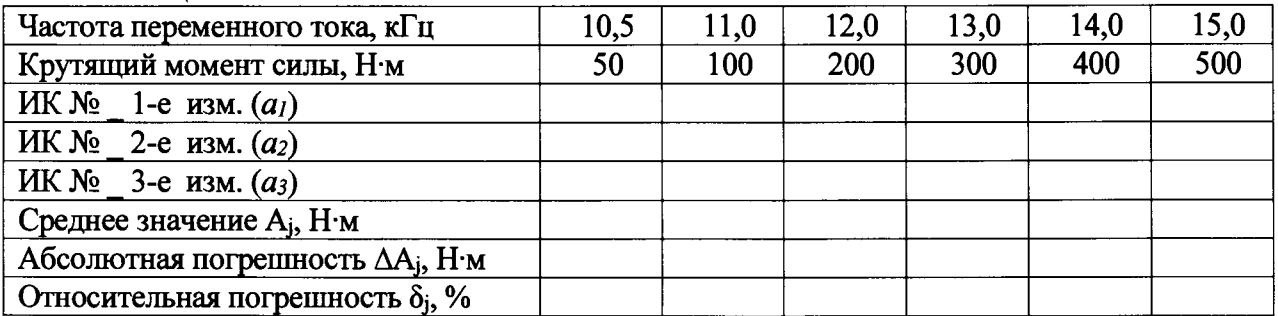

**Таблица 3**

7.3.2.7 Установить последовательно на выходе генератора ГСС-05 значения частоты переменного тока 11,0; 12,0; 13,0; 14,0 и 15,0 кГц, соответствующие значениям крутящего момента силы 100; 200; 300; 400 и 500 Н·м (точки  $i = 2...6$ ).

7.3.2.8 Повторить еще 2 раза действия по п.п. 7.3.2.5...7.3.2.7.

7.3.2.9 Записать измеренные значения в таблицу 3.

7.3.2.10 Рассчитать максимальное значение относительной погрешности измерений частоты переменного тока, соответствующей значениям крутящего момента силы,  $\delta_{\text{max}}$  в соответствии с разделом 8 настоящей методики.

7.3.3 Рассчитать относительную погрешность измерений крутящего момента силы  $\delta$  по формуле:

$$
\delta = \delta_{\text{A}} + \delta_{\text{HK}},\tag{1}
$$

где  $\delta_n$  – относительная погрешность датчика крутящего момента силы по п. 7.3.1.1, %;

 $\delta_{HK}$  – относительная погрешность измерений частоты переменного тока, соответствующей значениям крутящего момента силы, ( $\delta_{\text{max}}$ ) по п. 7.3.2.10, %.

7.3.4 Результаты поверки считать положительными, если значение относительной погрешности измерений крутящего момента силы находится в допускаемых пределах  $\pm 0.5$  %, в противном случае система бракуется и направляется в ремонт.

#### 7.4 Определение относительной погрешности измерений частоты врашения

Определение относительной погрешности измерений частоты вращения проводить поэлементным методом.

7.4.1 Определение относительной погрешности датчика тахометрического МЭД-1

7.4.1.1 Относительную погрешность датчика тахометрического МЭД-1 определить по результатам поверки датчика тахометрического МЭД-1 в соответствии с документом «ПБКМ.468222.001МП «Датчики тахометрические МЭД-1. Методика поверки».

7.4.2 Определение относительной погрешности измерений частоты переменного тока. соответствующей значениям частоты вращения.

7.4.2.1 Собрать функциональную схему для определения относительной погрешности измерений частоты переменного тока, соответствующей значениям частоты вращения, согласно рисунку 2 Приложения А.

Отключить датчик тахометрический от входа «ДО» шкафа измерительного.

Подключить генератор ГСС-05 ко входу «ДО» шкафа измерительного кабелем АЧХ СТ020.00.04.000 из состава ЗИП системы.

7.4.2.2 Включить компьютер с предустановленным ПО: MSOffice, Гарис.

7.4.2.3 Запустить ПО Гарис.

7.4.2.4 Открыть таблицу датчиков. В строке поверяемого ИК нажать кнопку «Градуировка».

7.4.2.5 Зубчатое колесо на валу имеет 29 зубьев. За один оборот тахометрический датчик МЭД-1 формирует 29 импульсов, соответственно для 2000 об/мин частота сигнала на выходе датчика МЭД-1 составит, Гц:

$$
f = 2000 \cdot 29 / 60 = 966,67.
$$

Установить на выходе генератора ГСС-05 (параметры воспроизводимого сигнала: размах напряжения 10 В, смещение 2,5 В) значение частоты переменного тока 966,67 Гц, что соответствует значению частоты вращения 2000 об/мин. В окне «По текущим А и В» должно установиться значение близкое к 2000.

7.4.2.6 Записать измеренное значение в таблицу 4 (точка  $i = 1$ ).

7.4.2.7 Установить последовательно на выходе генератора ГСС-05 значения частоты переменного тока 1450,0; 2175,0; 2900,0; 3625,0 и 4350,0 Гц, соответствующие значениям частоты вращения 3000; 4500; 6000; 7500 и 9000 об/мин.

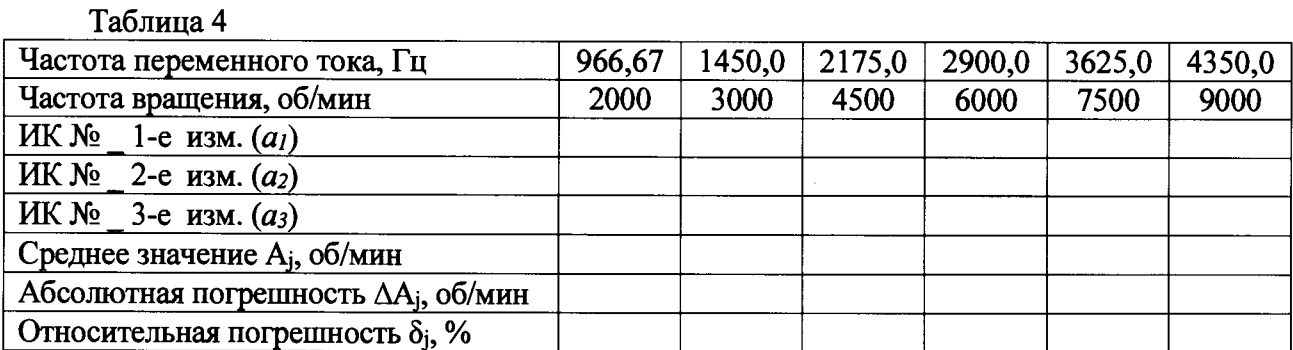

7.4.2.8 Повторить еще 2 раза действия по п.п., 7.4.2.5...7.4.2.7.

7.4.2.9 Записать измеренные значения в таблицу 4 (точки  $j = 2...6$ ).

7.4.2.10 Рассчитать максимальное значение относительной погрешности измерений частоты переменного тока, соответствующей значениям частоты вращения,  $\delta_{\text{max}}$  в соответствии с разделом 8 настоящей методики.

7.4.3 Рассчитать относительную погрешность измерений частоты вращения  $\delta$  по формуле (1), где  $\delta_{\rm A}$  – относительная погрешность датчика тахометрического МЭД-1 по п. 7.4.1.1, %;  $\delta_{\text{HK}}$  – относительная погрешность измерений частоты переменного тока, соответствующей значениям частоты вращения, ( $\delta_{\text{max}}$ ), %, по п.7.4.2.10.

7.4.4 Результаты поверки считать положительными, если значение относительной погрешности измерений частоты вращения находится в допускаемых пределах ±0,3 %, в противном случае система бракуется и направляется в ремонт.

### 7.5 Определение абсолютной погрешности измерений атмосферного давления

Определение абсолютной погрешности измерений атмосферного давления проводить поэлементным или комплектным методом.

Определение абсолютной погрешности измерений атмосферного лавления поэлементным методом

7.5.1 Определение абсолютной погрешности преобразователя давления измерительного

7.5.1.1 Провести поверку преобразователя давления измерительного в соответствии с документом «Преобразователи давления измерительные DMP 3XX, DMP 4XX, DMD 3XX, DS 2XX, DS 4XX, DMK 3XX, DMK 4XX, XACT i, DM 10, DPS 2XX, DPS 3XX, DPS+, HMP 331, HU 300, LMP 3XX, LMP 8XX, LMK 3XX, LMK 4XX, LMK 8XX. Методика поверки».

7.5.1.2 Абсолютную погрешность преобразователя давления измерительного DMP определить по формуле:

$$
\Delta = \gamma \cdot P / 100\%,\tag{2}
$$

где  $\gamma$  - приведенная (к диапазону измерений) погрешность преобразователя давления измерительного DMP, %;

Р - значение диапазона измерений, кПа (Па)

7.5.2 Определение абсолютной погрешности измерений силы постоянного тока, соответствующей значениям атмосферного давления

7.5.2.1 Собрать функциональную схему для определения погрешности измерений силы постоянного тока, соответствующей значениям атмосферного и избыточного давления, согласно рисунку 3 Приложения А.

Отключить преобразователь давления измерительный от входа «ДД1» шкафа измерительного.

Подключить калибратор КИСС-03 ко входу «ДД1» шкафа измерительного с помощью кабеля для поверки IU CT760.00.12.000 из состава ЗИП системы.

7.5.2.2 Включить компьютер с предустановленным ПО: MSOffice, Гарис.

7.5.2.3 Запустить ПО Гарис.

7.5.2.4 Открыть таблицу датчиков. В строке поверяемого ИК нажать кнопку «Градуировка».

**7.5.2.5 Установить на выходе калибратора значение силы постоянного тока 4 мА, что соответствует значению атмосферного давления 95 кПа. В окне «По текущим А и В» должно установиться значение близкое к 0. Записать измеренное значение в таблицу 5 (точка** *j* **= 1).**

**7.5.2.6 Установить на выходе калибратора последовательно значения силы постоянного тока 8; 12; 16 и 20 мА, соответствующие значениям атмосферного давления 95; 97,5; 100; 102,5 и 105 кПа. Контролировать установившиеся значения в окне «По текущим А и В».** —<br>Тоб<del>лиц</del>а 5

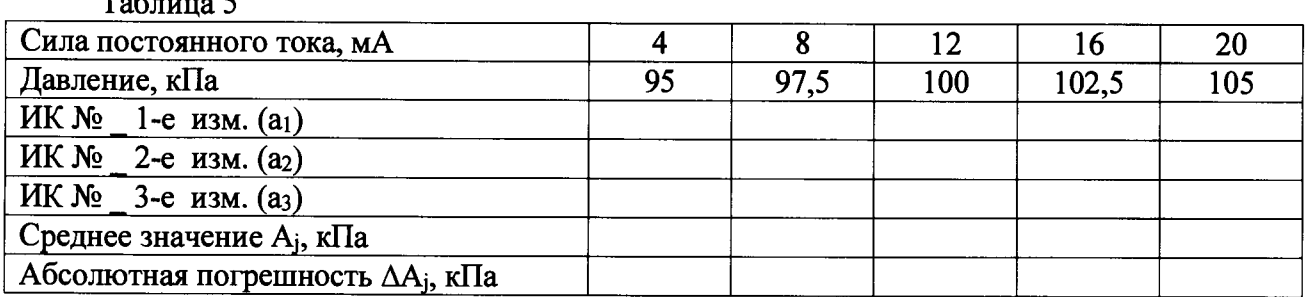

**7.5.2.7 Записать измеренные значения в таблицу 5 (точки** *j* **= 2.. .5).**

**7.5.2.8 Операции по п.п. 7.5.2.5...7.5.2.7 повторить еще 2 раза.**

**7.5.2.9 Расчет абсолютной погрешности измерений силы постоянного тока,** соответствующей значениям атмосферного давления,  $\Delta_{\text{max}}$  проводить в соответствии с разделом **8 настоящей методики.**

**7.5.3 Рассчитать значение абсолютной погрешности измерений атмосферного давления Д по формуле:**

$$
\Delta = \Delta_{\rm I} + \Delta_{\rm HK},\tag{3}
$$

**где Ад - абсолютная погрешность преобразователя давления измерительного по п. 7.5.1.2;**

**Айк - абсолютная погрешность измерений силы постоянного тока, соответствующей значениям атмосферного давления, (Амах) по п. 7.5.2.9.**

**7.5.4 Результаты поверки считать положительными, если значение абсолютной погрешности измерений атмосферного давления находится в допускаемых пределах ±200 Па, в противном случае система бракуется и направляется в ремонт.**

**Определение абсолютной погрешности измерений атмосферного давления комплектным методом**

**7.5.5 Собрать функциональную схему поверки ИК атмосферного и избыточного давления воздуха, согласно рисунку 4 Приложения А.**

**7.5.6 Подключить преобразователь давления измерительный к калибратору давления DPI 610.**

**7.5.7 Преобразователь давления измерительный поверяемого ИК штатным кабелем подключить к блоку измерительному в соответствии с поверяемым ИК (вход «ДД1» шкафа измерительного).**

**7.5.8 Включить компьютер с предустановленным ПО: MSOffice, Гарис.**

**7.5.9 Запустить ПО Гарис.**

**7.5.10 Открыть таблицу датчиков. В строке поверяемого ИК нажать кнопку «Градуировка».**

**7.5.11 Установить на калибраторе давления DPI 610 значение давления 95 кПа.**

**7.5.12 В окне «По текущим А и В» должно установиться значение давления близкое**  $k$  95. Записать измеренное значение в таблицу 6 (точка  $j = 1$ ).

**7.5.13 Установить на калибраторе давления DPI 610 последовательно значения избыточного давления 97,5; 100; 102,5 и 105 кПа.**

**7.5.14 Записать измеренные значения в таблицу 6, (точки** *j =* **2.. .5).**

**7.5.15 Повторить действия по п.п. 7.5.11.. .7.5.14 еще 2 раза.**

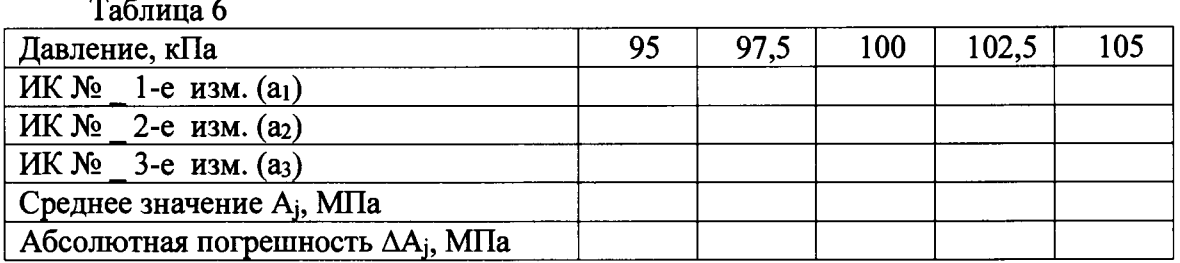

**7.5.16 Рассчитать максимальное значение абсолютной погрешности измерений атмосферного давления, умах в соответствии с разделом 8 настоящей методики.**

**7.5.17 Результаты поверки считать положительными, если значение абсолютной погрешности измерений атмосферного давления находится в допускаемых пределах ±200 Па, в противном случае система бракуется и направляется в ремонт.**

*7.6 Определение приведенной (к верхнему пределу (ВП)) погрешности измерений избыточного давления воздуха*

**Определение приведенной (к ВП) погрешности измерений избыточного давления воздуха проводить поэлементным или комплектным методом.**

**Определение приведенной (к ВП) погрешности измерений избыточного давления воздуха поэлементным методом**

**Для ИК с диапазоном измерений от 0 до 0,5 МПа**

**7.6.1 Определение приведенной (к ВП) погрешности преобразователя давления измерительного.**

**7.6.1.1 Приведенную (к ВП) погрешность преобразователя давления измерительного определить по результатам поверки преобразователя давления измерительного, проведенной в соответствии с документом «Преобразователи давления измерительные DMP ЗХХ, DMP 4ХХ, DMD ЗХХ, DS 2ХХ, DS 4ХХ, DMK ЗХХ, DMK 4ХХ, ХАСТ i, DM 10, DPS 2ХХ, DPS ЗХХ, DPS+, HMP 331, HU 300, LMP ЗХХ, LMP 8ХХ, LMK ЗХХ, LMK 4ХХ, LMK 8ХХ. Методика поверки».**

**7.6.2 Определение приведенной (к ВП) погрешности измерений силы постоянного тока, соответствующей значениям избыточного давления воздуха**

**7.6.2.1 Собрать функциональную схему для определения погрешности измерений силы постоянного тока, соответствующей значениям атмосферного и избыточного давления воздуха, согласно рисунку 3 Приложения А.**

**Отключить преобразователь давления измерительный от входа «ДД2» шкафа измерительного.**

**Подключить калибратор КИСС-03 ко входу «ДЦ2» шкафа измерительного с помощью кабеля для поверки IU СТ760.00.12.000 из состава ЗИП системы.**

**7.6.2.2 Включить компьютер с предустановленным ПО: MSOffice, Гарис.**

**7.6.2.3 Запустить ПО Гарис.**

**7.6.2.4 Открыть таблицу датчиков. В строке поверяемого ИК нажать кнопку «Градуировка».**

**7.6.2.5 Установить на выходе калибратора значение силы постоянного тока 4 мА, что соответствует значению избыточного давления воздуха 0 МПа. В окне «По текущим А и В» должно установиться значение близкое к 0. Записать измеренное значение в таблицу 7 (точка**  $i = 1$ .

*7.6.2.6* **Установить на выходе калибратора последовательно значения силы постоянного тока 6,67; 9,33; 12,0; 14,67 и 17,33 мА, соответствующие значениям избыточного давления воздуха 0,1; 0,2; 0,3; 0,4 и 0,5 МПа. Контролировать установившиеся значения в окне «По текущим А и В».**

*7.6.2.7 Записать измеренные значения в таблицу 7 (точки*  $j = 2...6$ *).* 

**7.6.2.8 Операции по п.п. 7.6.2.5...7.6.2.7 повторить еще 2 раза.**

**Таблица 7**

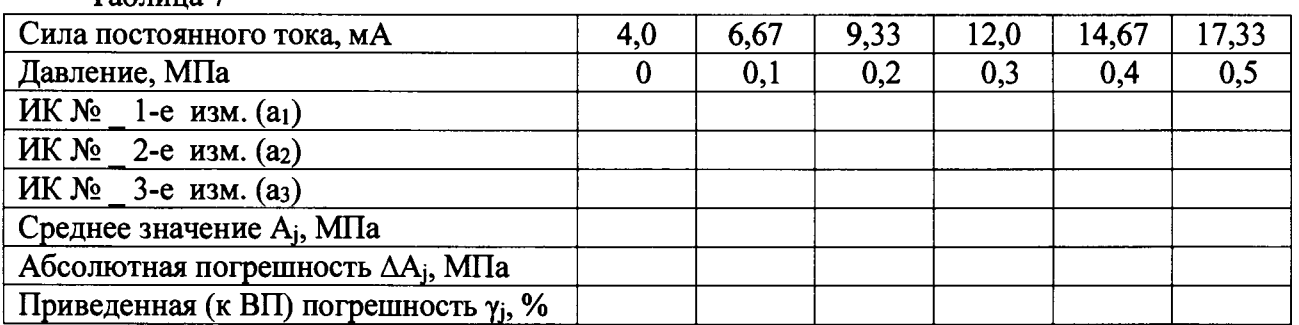

*1.62.9* **Расчет приведенной (к ВП) погрешности измерений силы постоянного тока,** соответствующей значениям избыточного давления воздуха, умах проводить в соответствии с **разделом 8 настоящей методики.**

**7.6.3 Рассчитать значение приведенной погрешности измерений избыточного давления воздуха у по формуле:**

$$
\gamma = \gamma_{\rm A} + \gamma_{\rm HK},\tag{4}
$$

**где уд - приведенная погрешность преобразователя давления измерительного по п. 7.6.1.1;**

 $\gamma_{\text{HK}}$  - приведенная (к ВП) погрешность измерений силы постоянного тока, **соответствующей значениям избыточного давления воздуха, (умах) по п. 7.6.2.9.**

**7.6.4 Результаты поверки считать положительными, если значение приведенной (к ВП) погрешности измерений избыточного давления воздуха находится в допускаемых пределах ±0,5 %, в противном случае система бракуется и направляется в ремонт.**

**Для ИК с диапазоном измерений от 0 до 0,25 МПа**

**7.6.5 Определение приведенной (к ВП) погрешности преобразователя давления измерительного**

**7.6.5.1 Приведенную (к ВП) погрешность преобразователя давления измерительного определить по результатам поверки преобразователя давления измерительного, проведенной в соответствии с документом «Преобразователи давления измерительные DMP ЗХХ, DMP 4ХХ, DMD ЗХХ, DS 2ХХ, DS 4ХХ, DMK ЗХХ, DMK 4ХХ, ХАСТ i, DM 10, DPS 2ХХ, DPS ЗХХ, DPS+, HMP 331, HU 300, LMP ЗХХ, LMP 8ХХ, LMK ЗХХ, LMK 4ХХ, LMK 8XX. Методика поверки».**

**7.6.6 Определение приведенной (к ВП) погрешности измерений силы постоянного тока, соответствующей значениям избыточного давления воздуха**

**7.6.6.1 Собрать функциональную схему для определения приведенной (к ВП) погрешности измерений силы постоянного тока, соответствующей значениям атмосферного и избыточного давления воздуха, согласно рисунку 3 Приложения А.**

**Отключить преобразователь давления измерительный от входа «ДДЗ» шкафа измерительного.**

**Подключить калибратор КИСС-03 ко входу «ДДЗ» шкафа измерительного с помощью кабеля для поверки IU СТ760.00.12.000 из состава ЗИП системы.**

*1.6.62* **Включить компьютер с предустановленным ПО: MSOffice, Гарис.**

**7.6.6.3 Запустить ПО Гарис.**

**7.6.6.4 Открыть таблицу датчиков. В строке поверяемого ИК нажать кнопку «Г радуировка».**

**7.6.6.5 Установить на выходе калибратора значение силы постоянного тока 4 мА, что соответствует значению избыточного давления воздуха 0 МПа. В окне «По текущим А и В» должно установиться значение близкое к 0. Записать измеренное значение в таблицу 8 (точка**  $j = 1$ ).

**7.6.6.6 Установить на выходе калибратора последовательно значения силы постоянного тока 7,2; 10,4; 13,6; 16,8 и 20 мА, соответствующие значениям избыточного давления воздуха**  $\sim$   $\sim$ 

 $\sim$ 

0,05; 0,10; 0,15; 0,20 и 0,25 МПа. Контролировать установившиеся значения в окне «По текушим А и В».

7.6.6.7 Записать измеренные значения в таблицу 8 (точки  $j = 2...6$ ).

7.6.6.8 Операции по п.п. 7.6.6.5... 7.6.6.7 повторить еще 2 раза.

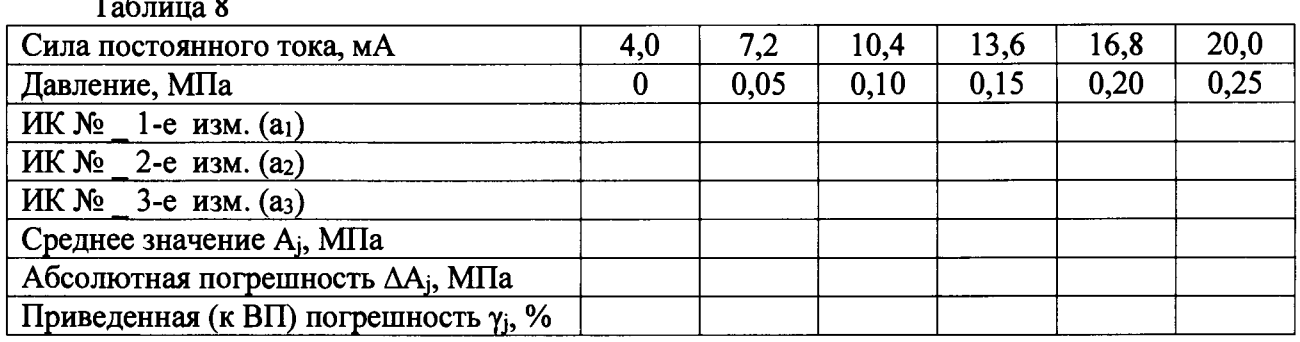

7.6.6.9 Расчет приведенной (к ВП) погрешности измерений силы постоянного тока, соответствующей значениям избыточного давления воздуха, умах проводить в соответствии с разделом 8 настоящей методики.

7.6.7 Рассчитать значение приведенной погрешности измерений избыточного давления воздуха у по формуле 4, где  $\gamma$ <sub>д</sub> - приведенная погрешность преобразователя давления измерительного по п. 7.6.5.1;  $\gamma_{HK}$  - приведенная (к ВП) погрешность измерений силы постоянного тока, соответствующей значениям избыточного давления воздуха, ( $\gamma_{\text{max}}$ ) по п. 7.6.6.9.

7.6.8 Результаты поверки считать положительными, если значение приведенной (к ВП) погрешности измерений избыточного давления воздуха находится в допускаемых пределах  $\pm 0.5$  %, в противном случае система бракуется и направляется в ремонт.

Определение приведенной (к ВП) погрешности измерений избыточного давления воздуха комплектным методом

7.6.9 Собрать функциональную схему поверки ИК атмосферного и избыточного давления воздуха, согласно рисунку 4 Приложения А.

7.6.10 Подключить преобразователь давления измерительный к калибратору давления DPI 610.

7.6.11 Преобразователь давления измерительный поверяемого ИК штатным кабелем подключить к блоку измерительному в соответствии с поверяемым ИК (для диапазона измерений от 0 до 0,5 МПа - вход «ДД2» шкафа измерительного, для диапазона измерений от 0 до 0,25 МПа - вход «ДДЗ» шкафа измерительного.

7.6.12 Включить компьютер с предустановленным ПО: MSOffice, Гарис.

7.6.13 Запустить ПО Гарис.

7.6.14 Открыть таблицу датчиков. В строке поверяемого ИК нажать кнопку «Градуировка».

7.6.15 Установить на калибраторе давления DPI 610 значение давления 0 МПа.

7.6.16 В окне «По текущим А и В» должно установиться значение давления близкое к 0. Записать измеренное значение в таблицу 9 (для ИК с диапазоном измерения до 0,5 МПа) или в таблицу 10 (для ИК с диапазоном измерения до 0,25 МПа) (точка  $j = 1$ ).

7.6.17 Установить на калибраторе давления DPI 610 последовательно значения избыточного давления 0,1; 0,2; 0,3; 0,4 и 0,5 МПа; или 0,05; 0,10; 0,15; 0,20 и 0,25 МПа, в соответствии с диапазоном измерений поверяемого ИК.

7.6.18 Записать измеренные значения в таблицу 9 или 10, в соответствии с поверяемым ИК (точки  $j = 2...6$ ).

7.6.19 Повторить действия по п.п. 7.6.15...7.6.18 еще 2 раза.

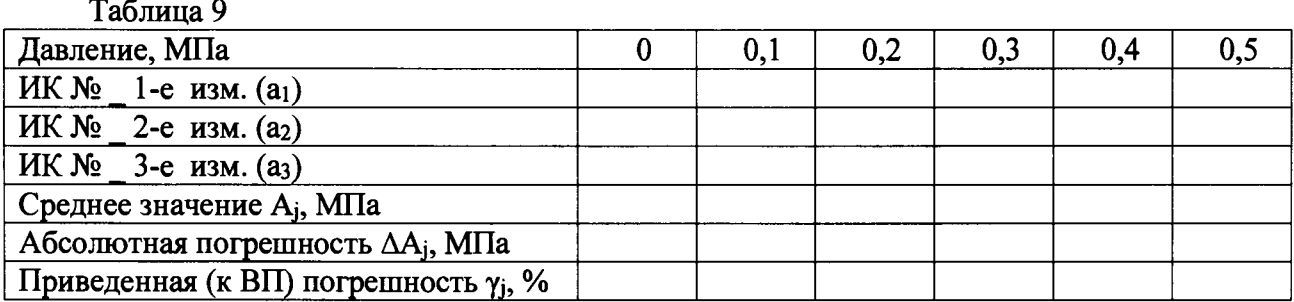

**Таблица 10**

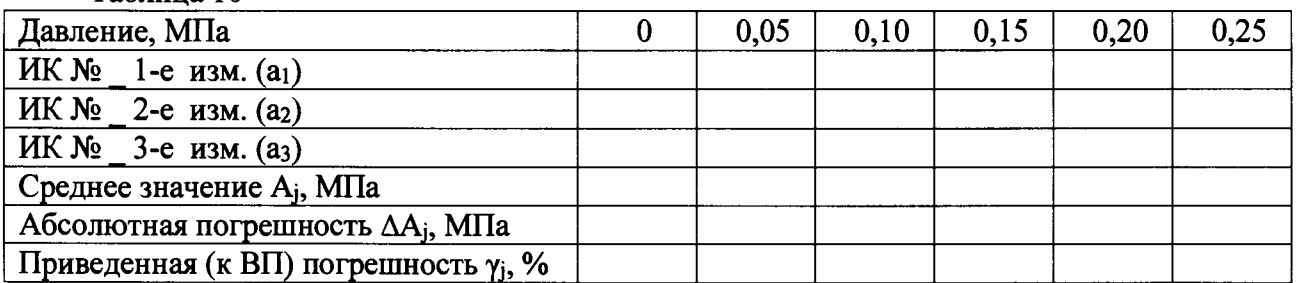

**7.6.20 Рассчитать максимальное значение приведенной (к ВП) погрешности измерений** избыточного давления воздуха,  $\gamma_{\text{max}}$  в соответствии с разделом 8 настоящей методики.

**7.6.21 Результаты поверки считать положительными, если значение приведенной (кВП) погрешности измерений избыточного давления воздуха находится в допускаемых пределах ±0,5 %, в противном случае система бракуется и направляется в ремонт.**

**7.7** *Определение приведенной (к ВП) погрешности измерений напряжения постоянного тока*

**Определение приведенной (к ВП) погрешности измерений напряжения постоянного тока проводить поэлементным методом**

**7.7.1 Определение приведенной (к ВП) погрешности преобразователя измерительного МАСХ MCR-VDC.**

**7.7.1.1 Приведенную (к ВП) погрешность преобразователя измерительного МАСХ MCR-VDC определить по результатам поверки преобразователя измерительного МАСХ MCR-VDC, проведенной в соответствии с документом МП 63448-16 «Преобразователи измерительные МАСХ MCR. Методика поверки»».**

**7.7.2 Определение приведенной (к ВП) погрешности измерений силы постоянного тока, соответствующей значениям напряжения постоянного тока.**

**7.7.2.1 Собрать функциональную схему для определения приведенной (к ВП) погрешности измерений силы постоянного тока, соответствующей значениям напряжения постоянного тока, согласно рисунку 5 Приложения А.**

**Отключить провод «земля» (черный (3.2)) и сигнальный провод (синий (3.1)) от преобразователя измерительного МАСХ MCR-VDC в блоке измерительном СТ780.50.00.000. Контакт «+» калибратора КИСС-03 подключить к сигнальному проводу преобразователя измерительного МАСХ MCR-VDC (провод синего цвета), контакт «-» калибратора КИСС-03 подключить к клемме «земля» (провод черного цвета) в блоке измерительном СТ780.50.00.000.**

**7.7.2.2 Включить компьютер с предустановленным ПО: MSOffice, Гарис.**

**7.7.2.3 Запустить ПО Гарис.**

**7.7.2.4 Открыть таблицу датчиков. В строке поверяемого ИК нажать кнопку «Градуировка».**

**7.7.2.5 Установить на выходе калибратора значение силы постоянного тока 4 мА, что соответствует значению напряжения постоянного тока 0 В. В окне «По текущим А и В» должно установиться значение близкое к 0. Записать измеренное значение в таблицу 11 (точка** *j* **= 1).**

**7.7.2.6 Установить на выходе калибратора последовательно значения силы постоянного тока 8,0; 12,0; 16,0 и 18,81 мА, соответствующие значениям напряжения постоянного тока 13,5; 27,0; 40,5 и 50,0 В. Контролировать установившиеся значения в окне «По текущим А и В».**

*1.12.1* **Записать измеренные значения в таблицу 11 (точки** *j* **= 2.. .5).**

**7.7.2.8 Операции по п.п. 7.8.2.5...7.8.2.7 повторить еще 2 раза.**

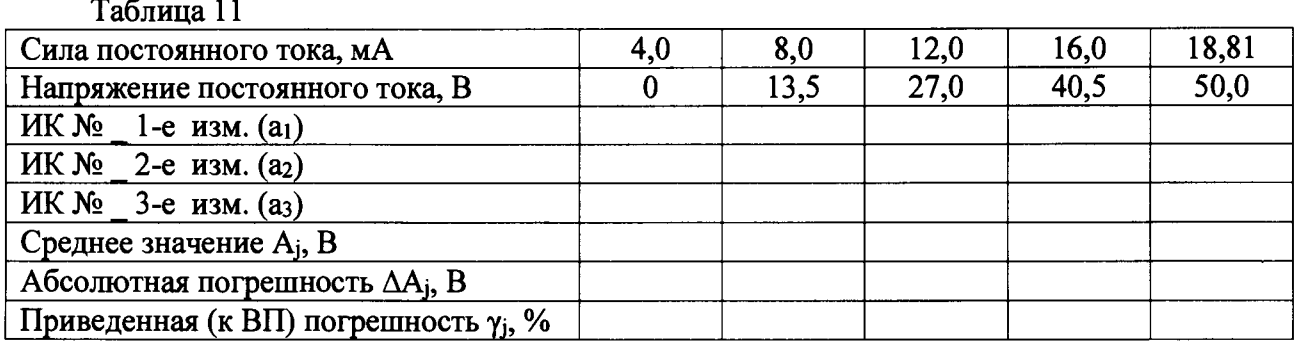

**7.7.2.9 Расчет приведенной (к ВП) погрешности измерений силы постоянного тока,** соответствующей значениям напряжения постоянного тока,  $\gamma_{\text{max}}$  проводить в соответствии с **разделом 8 настоящей методики.**

**7.7.3 Рассчитать значение приведенной погрешности измерений напряжения постоянного тока у по формуле (4), где уд - приведенная погрешность преобразователя** измерительного MACX MCR-VDC по п. 7.7.1.1;  $\gamma_{HK}$  - приведенная (к ВП) погрешность **измерений силы постоянного тока, соответствующей значениям напряжения постоянного тока, (у мах) по П. 7.7.2.9.**

**7.7.4 Результаты поверки считать положительными, если значение приведенной (к ВП) погрешности измерений напряжения постоянного тока находится в допускаемых пределах ±1,5 %, в противном случае система бракуется и направляется в ремонт.**

*7.8 Определение абсолютной погрешности измерений температуры воздуха*

погрешности измерений температуры проводить **поэлементным методом.**

**Для ИК с диапазоном измерений от 0 до 60 °С**

**7.8.1 Определение абсолютной погрешности термопреобразователя сопротивления ДТС125Л-50М.**

**7.8.1.1 Абсолютную погрешность термопреобразователя сопротивления ДТС125Л-50М определить по результатам поверки термопреобразователя, проведенной в соответствии с ГОСТ Р 8.624-2006 «ГСИ. Термометры сопротивления из платины, меди и никеля. Методика поверки».**

**7.8.2 Определение абсолютной погрешности измерения электрического сопротивления, соответствующего значениям температуры.**

**7.8.2.1 Собрать функциональную схему для определения абсолютной погрешности измерения электрического сопротивления, соответствующего значениям температуры, согласно рисунку 6 Приложения А.**

**Отключить термопреобразователи сопротивления от шкафа измерительного.**

**Подключить магазин сопротивлений Р4831 с помощью кабеля для поверки ИК температуры СТ720.81.00.000 ко входу «ДТ1» шкафа измерительного.**

**7.8.2.2 Включить компьютер с предустановленным ПО: MSOffice, Гарис.**

**7.8.2.3 Запустить ПО Гарис.**

**7.8.2.4 Открыть таблицу датчиков. В строке поверяемого ИК нажать кнопку «Градуировка».**

**7.8.2.5 Установить на магазине сопротивлений Р4831 сопротивление 50,0 Ом, что для термометра сопротивлений типа ТСМ 50М (а = 0,00428 "С'1) соответствует 0 °С (в соответствии с ГОСТ 6651-2009).**

**7.8.2.6 В окне «По текущим А и В» должно установиться значение близкое к 0.** Записать измеренное значение в таблицу 12 (точка *i* = 1).

**7.8.2.7 Установить на магазине сопротивлений Р4831 последовательно значения электрического сопротивления 53,21; 56,42; 59,63 и 62,84 Ом, соответствующие значениям температуры 15, 30, 45 и 60 °С. Контролировать установившиеся значения в окне «По текущим А и В».**

**Таблица 12**

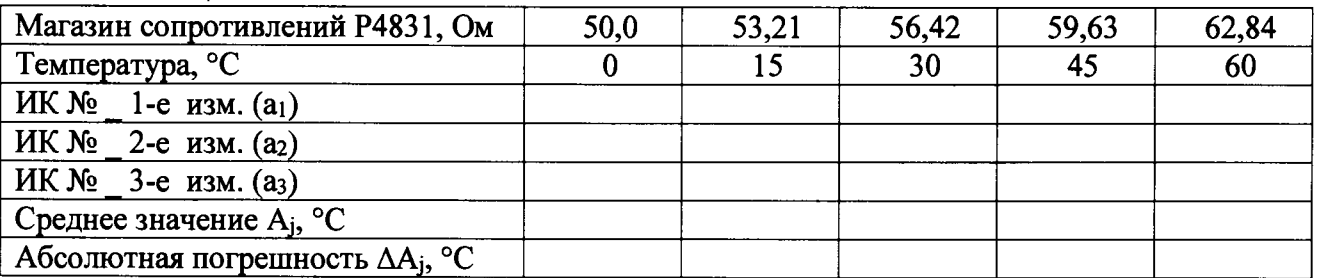

**7.8.2.8 Записать измеренные значения температуры в таблицу 12 (точки** *j* **= 2.. .5).**

**7.8.2.9 Операции по п.п. 7.8.2.5...7.8.2.8 повторить еще 2 раза.**

**7.8.2.10 Рассчитать максимальное значение абсолютной погрешности измерений** электрического сопротивления, соответствующего значениям температуры.  $\Delta_{\text{max}}$  в **соответствии с разделом 8 настоящей методики.**

7 .8 .3 **Рассчитать значение абсолютной погрешности измерений температуры** Д **по формуле** 3 , **где** Д д **- абсолютная погрешность термометра сопротивления по п.** 7 .8 .1 .1 , ° С ; Дик **- абсолютная погрешность измерений электрического сопротивления, соответствующего** значениям температуры, ( $\Delta$ <sub>мах</sub>) по п. 7.8.2.10, °C.

**7.8.4 Результаты поверки считать положительными, если значения абсолютной погрешности измерений температуры находятся в допускаемых пределах ±2,0 °С, в противном случае система бракуется и направляется в ремонт.**

**Для ИК с диапазоном измерений от 0 до 250 °С**

**7.8.5 Определение абсолютной погрешности термопреобразователя сопротивления ДТС064-РИ00.**

**7.8.5.1 Абсолютную погрешность термопреобразователя сопротивления ДТС064-РН00 определить по результатам поверки термопреобразователя, проведенной в соответствии с ГОСТ Р 8.624-2006 «ГСИ. Термометры сопротивления из платины, меди и никеля. Методика поверки».**

**7.8.6 Определение абсолютной погрешности измерения электрического сопротивления, соответствующего значениям температуры.**

**7.8.6.1 Собрать функциональную схему для определения абсолютной погрешности измерения электрического сопротивления, соответствующего значениям температуры, согласно рисунку 6 Приложения А.**

**Отключить термопреобразователи сопротивления от шкафа измерительного.**

**Подключить магазин сопротивлений Р4831 с помощью кабеля для поверки ИК температуры СТ720.81.00.000 ко входу «ДТ2» шкафа измерительного.**

**7.8.6.2 Включить компьютер с предустановленным ПО: MSOffice, Гарис.**

**7.8.6.3 Запустить ПО Гарис.**

**7.8.6.4 Открыть таблицу датчиков. В строке поверяемого ИК нажать кнопку «Градуировка».**

**7.8.6.5 Установить на магазине сопротивлений Р4831 сопротивление 100 Ом, что для термометра сопротивлений типа PtlOO (а=0,00385) соответствует 0 °С (в соответствии с ГОСТ 6651-2009).**

**7.8.6.6 В окне «По текущим А и В» должно установиться значение близкое к 0. Записать измеренное значение в таблицу 13 (точка7 = 1).**

7.8.6.7 Установить на магазине сопротивлений Р4831 последовательно значения электрического сопротивления 119,4; 138,51; 157,33; 175,86 и 194,10 Ом, соответствующие значениям температуры 50, 100, 150, 200 и 250 °С. Контролировать установившиеся значения в окне «По текущим А и В».

7.8.6.8 Записать измеренные значения температуры в таблицу 13 (точки  $i = 2...6$ ). 7.8.6.9 Операции по п.п. 7.8.2.5...7.8.2.8 повторить еще 2 раза.

Таблица 13

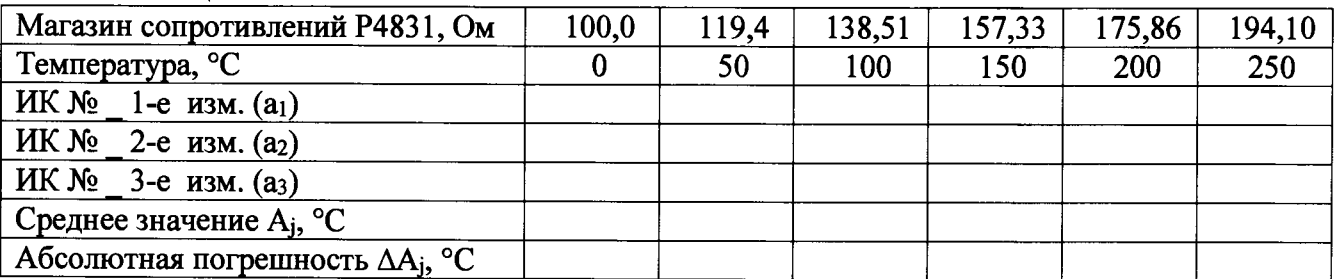

7.8.6.10 Рассчитать максимальное значение абсолютной погрешности измерений электрического сопротивления, соответствующего значениям температуры,  $\Delta$ мах  $\mathbf{B}$ соответствии с разделом 8 настоящей методики.

7.8.7 Рассчитать значение абсолютной погрешности измерений температуры  $\Delta$  по формуле 3, где  $\Delta_{\rm A}$  – абсолютная погрешность термопреобразователя сопротивления ДТС064 по п. 7.8.5.1, °С;  $\Delta_{HK}$  – абсолютная погрешность измерений электрического сопротивления, соответствующего значениям температуры, ( $\Delta$ <sub>мах</sub>) по п. 7.8.6.10, °С.

7.8.8 Результаты поверки считать положительными, если значения абсолютной погрешности измерений температуры находятся в допускаемых пределах ±2,0 °С, в противном случае система бракуется и направляется в ремонт.

7.9 Определение абсолютной погрешности измерений интервалов времени

7.9.1 Собрать функциональную схему для определения абсолютной погрешности измерений интервалов времени согласно рисунку 7 Приложения А.

Частотомер Ч3-85/5 с помощью кабеля для поверки ТТЛ сигналов СТ780.00.01.000 подключить к ПК в стойке управления. Разъем кабеля «Выход ТТЛ» - к выходу ТТЛ ПК, разъем кабеля «Вход АЦП» - ко входу АЦП ПК.

7.9.2 Включить компьютер, запустить ПО Гарис, открыть таблицу датчиков.

7.9.3 Нажать на кнопку «Создать программу испытаний».

7.9.4 Выбрать вкладку «Настройка».

7.9.5 В появившемся диалоговом окне «Настройки испытаний» выбрать вкладку «параметры опроса».

7.9.6 Выбрать строку канала, для которого установлена функция измерения времени, и в столбце «АЦП» поставить галочку.

7.9.7 Выбрать вкладку «Режимы», нажать на кнопку «Добавить режим», в строке названия режима написать «1».

7.9.8 Закрыть диалоговое окно нажатием кнопки «ОК».

7.9.9 Нажать кнопку «добавить», в меню выбрать «проиграть режим», выбрать «1».

7.9.10 В столбце «параметры» ввести значение 100000000.

7.9.11 Нажать на кнопку «Запустить F5».

7.9.12 Программа предложит сохранить журнал. Сохранить, оставляя за собой право выбора названия журнала. Нажать на кнопку «сохранить».

7.9.13 Нажать кнопку «К программе».

7.9.14 Открыть диалоговое окно «Проверка логических каналов ТТЛ».

7.9.15 Нажать кнопку «ТТЛвых1».

7.9.16 По таймеру «Время режима» отсчитать время 60 с и нажать кнопку «ТТЛвых3».

7.9.17 В окне ПО Гарис и на табло частотомера отобразится время близкое к 60000 мс.

**7.9.18 Выполнить 10 измерений по п.п. 7.9.19... 1.9.21.**

**7.9.19 Записать измеренные значения температуры в таблицу 14 (10 измерений).**

**Таблица 14**

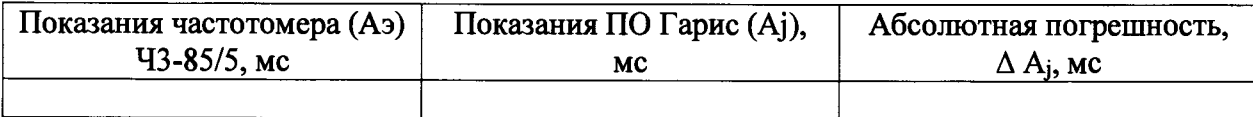

**7.9.20 Рассчитать максимальное значение абсолютной погрешности измерений интервалов времени, Амах в соответствии с разделом 8 настоящей методики.**

**7.9.21 Результаты поверки считать положительными, если значения абсолютной погрешности измерений интервалов времени находятся в допускаемых пределах ±0,02 с, в противном случае система бракуется и направляется в ремонт.**

*7.10 Проверка контрольной суммы исполняемого кода (цифрового идентификатора ПО)*

**На ПЭВМ системы запускают файл Garis.exe и открывают окно** *Ч* **«О программе» (меню Справка -> О программе Гарис). Идентификационные наименования отображаются в верхней части окна «О программе».**

**Метрологически значимая часть ПО системы представляет собой:**

**- модуль GarisGrad.dll - фильтрация, градуировочные расчеты;**

**- модуль GarisAspf.dll - вычисление амплитуды, статики, фазы, частоты и других интегральных параметров сигнала;**

- модуль GarisInterpreter.dll - интерпретатор формул для вычисляемых каналов;

**- драйверы платы L780 фирмы L-Card - файлы ldevpci.sys, ldevs.sys.**

**Идентификационные данные (признаки) метрологически значимой части ПО сверить с указанными в разделе 17 формуляра.**

**Для вычисления цифрового идентификатора (хеш-суммы) файла метрологически значимого программного компонента использовать данные ПО Гарис, который сам вычисляет хеш-суммы.**

#### 8 ОБРАБОТКА РЕЗУЛЬТАТОВ ИЗМЕРЕНИЙ

8.1 Расчет характеристик погрешности

Среднее арифметическое значение измеряемой величины в *j*-той точке определить по формуле:

$$
A_j = \frac{1}{n} \sum_{i=1}^{n} a_i, \quad i = \overline{1, n}, \qquad j = \overline{1, m}, \tag{5}
$$

где n - количество измерений в *j*-той точке,

m - количество точек;

а<sub>i</sub> - индицируемые системой значения физической величины в j-ой точке. Значение абсолютной погрешности измерений в *ј*-той точке определить по формуле:

$$
\Delta \mathbf{A} \mathbf{j} = \mathbf{A} \mathbf{j} - \mathbf{A} \mathbf{a},\tag{6}
$$

где Аэ - значение физической величины, установленное рабочим эталоном.

8.2 Расчет значения приведенной погрешности

ä

Значения приведенной погрешности измерений физической величины для каждой точки определить по формуле:

$$
\gamma_j = \frac{|\Delta A_j|}{P_j} \cdot 100\%,\tag{7}
$$

где  $P_j$  - значение верхнего предела измерений, либо диапазона измерений.

8.3 Расчет значения относительной погрешности

Значения относительной погрешности измерений физической величины для каждой точки проверки определить по формуле:

$$
\delta_j = \frac{|\Delta A_j|}{A_j} \cdot 100\%,\tag{8}
$$

где  $A_j$  – измеренное значение.

8.3.1 За значение относительной погрешности измерений физической величины  $\delta$ мах принимать наибольшее из полученных в процессе измерений значение погрешности.

#### 9 ОФОРМЛЕНИЕ РЕЗУЛЬТАТОВ ПОВЕРКИ

9.1 Результаты поверки заносятся в протокол поверки (Приложение Б).

9.2 При положительных результатах поверки оформляется свидетельство о поверке, на стойку управления наносится знак поверки в виде наклейки.

9.2.1 В случае проведения поверки отдельных ИК из состава системы в соответствии с заявлением владельца СИ, в свидетельстве о поверке указывается информация об объеме проведенной поверки.

9.3 При отрицательных результатах поверки применение системы запрещается, оформляется извещение о непригодности к применению с указанием причин забракования.

Начальник отдела ФГБУ «ГНМЦ» Минобороны России

 $\begin{picture}(120,10) \put(0,0){\line(1,0){150}} \put(15,0){\line(1,0){150}} \put(15,0){\line(1,0){150}} \put(15,0){\line(1,0){150}} \put(15,0){\line(1,0){150}} \put(15,0){\line(1,0){150}} \put(15,0){\line(1,0){150}} \put(15,0){\line(1,0){150}} \put(15,0){\line(1,0){150}} \put(15,0){\line(1,0){150}} \put(15,0){\line(1,0){150}}$ 

В.А. Кулак

Старший научный сотрудник ФГБУ «ГНМЦ» Минобороны России

А.А. Горбачев

# **Приложение А**

## **Функциональные схемы поверки ИК**

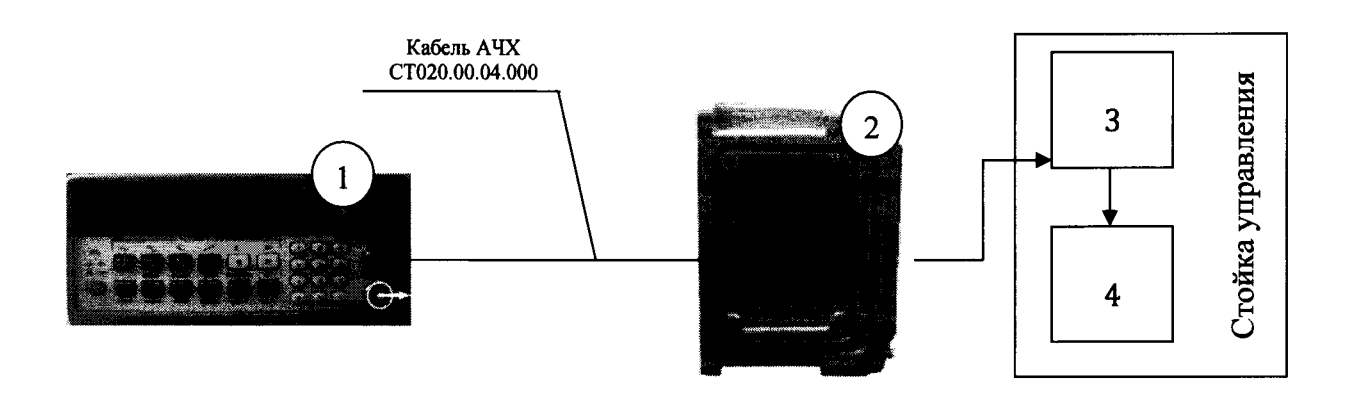

- **1 генератор ГСС-05;**
- **2 блок измерительный;**
- **3 блок согласования датчиков;**
- **4 ПК (с монитором)**

**Рисунок 1 - Функциональная схема для определения относительной погрешности измерений частоты переменного тока, соответствующего значениям крутящего момента силы**

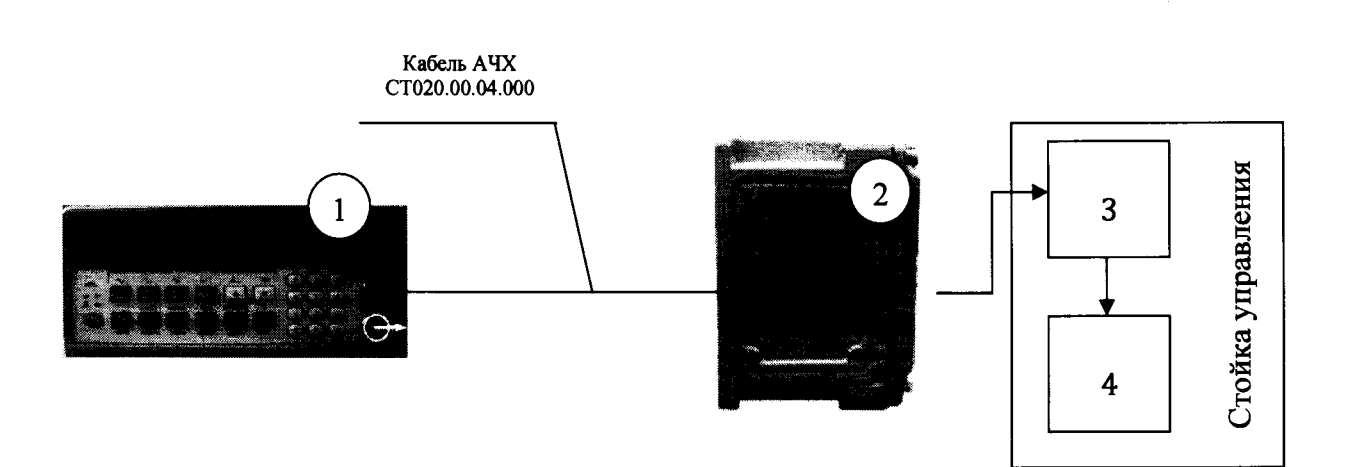

- **1 генератор ГСС-05;**
- **2 блок измерительный;**
- **3 блок согласования датчиков;**
- **4 ПК (с монитором)**

**Рисунок 2 - Функциональная схема для определения относительной погрешности измерений частоты переменного тока, соответствующего значениям частоты вращения**

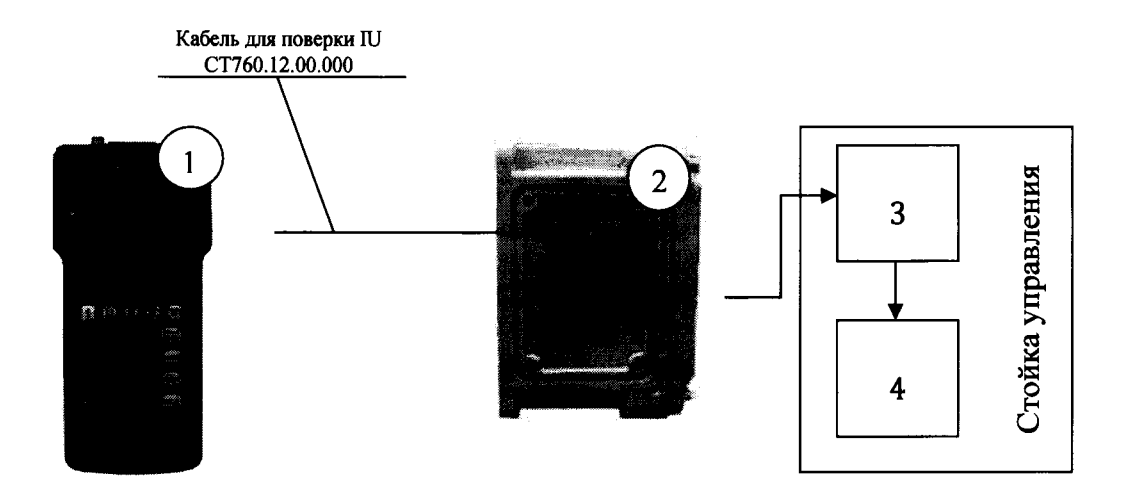

- **1 калибратор КИСС-03;**
- **2 блок измерительный;**
- **3 блок согласования датчиков;**
- **4 ПК (с монитором)**

**Рисунок 3 - Функциональная схема для определения погрешности измерений силы постоянного тока, соответствующей значениям атмосферного и избыточного давления воздуха**

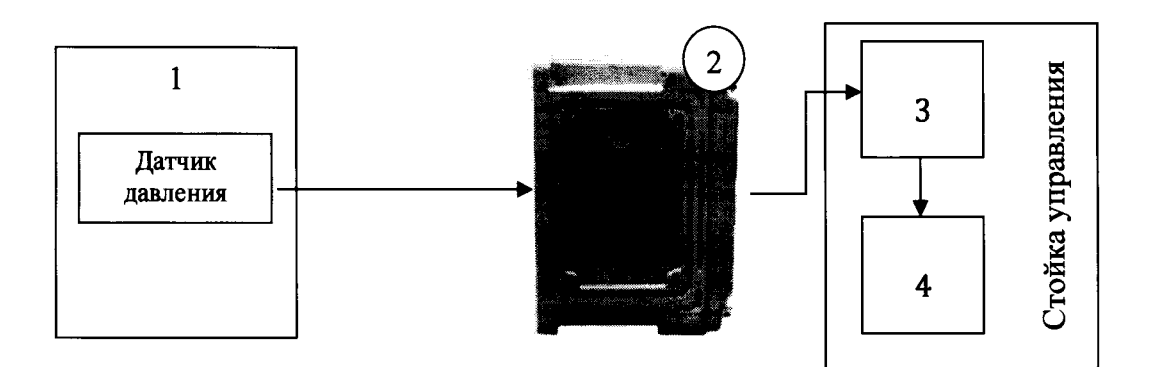

- **1 калибратор давления DPI 610;**
- **2 блок измерительный;**
- **3 блок согласования датчиков;**
- **4 ПК (с монитором)**

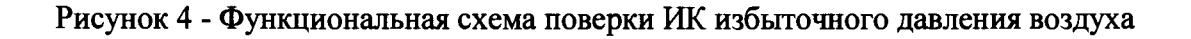

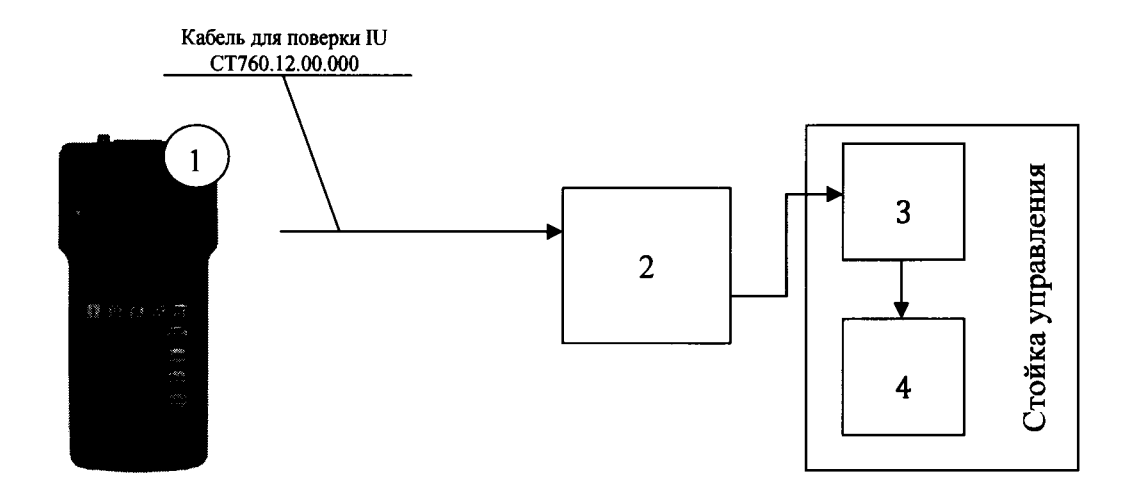

- **1 калибратор КИСС-03;**
- **2 блок измерительный;**
- **3 блок согласования датчиков;**
- **4 ПК (с монитором)**

**Рисунок 5 - Функциональная схема для определения приведенной (к ВП) погрешности измерений силы постоянного тока, соответствующей значениям напряжения постоянного тока**

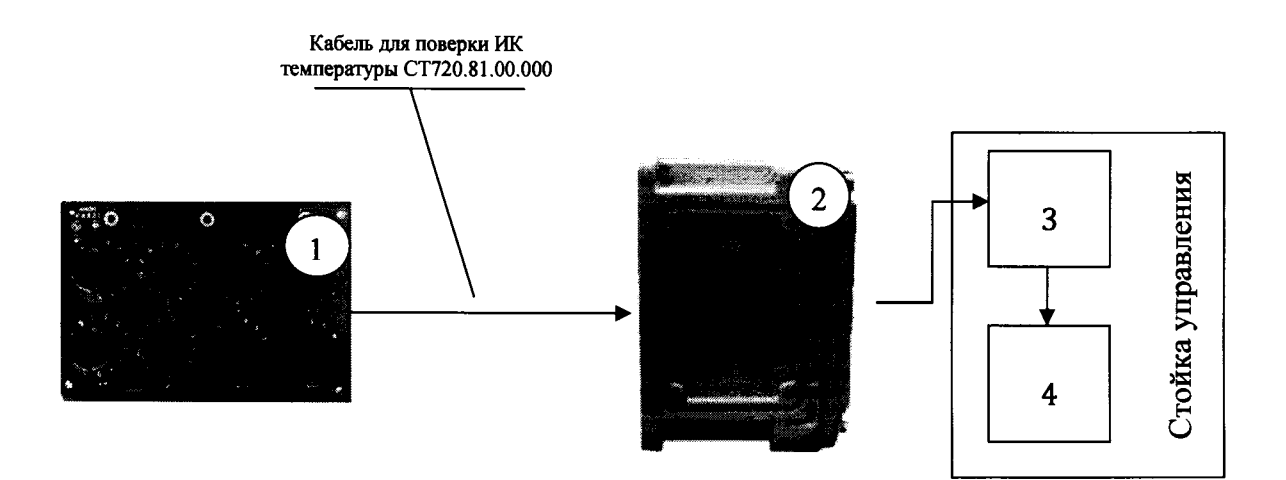

- **1 магазин сопротивлений Р4831;**
- **2 блок измерительный;**
- **3 блок согласования датчиков;**
- **4 ПК (с монитором)**

**Рисунок 6 - Функциональная схема для определения абсолютной погрешности измерений сопротивления постоянному току, соответствующего значениям температуры**

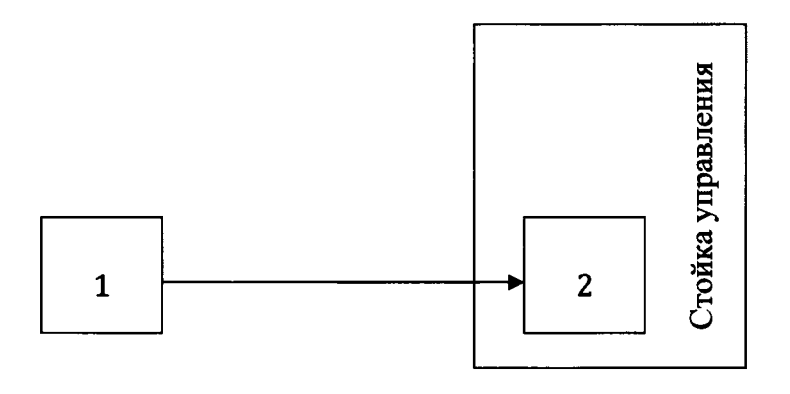

**1 - частотомер 43-85/5; 2 - ПК (с монитором)**

**Рисунок 7 - Функциональная схема для определения абсолютной погрешности измерения интервалов времени**

## Приложение Б Форма протокола поверки

# **ПРОТОКОЛ**

### поверки ИК крутящего момента силы системы измерительной для стендовых испытаний воздушных стартеров вертолетов СИСТ-62

3 Средства поверки

3.1 Рабочий эталон

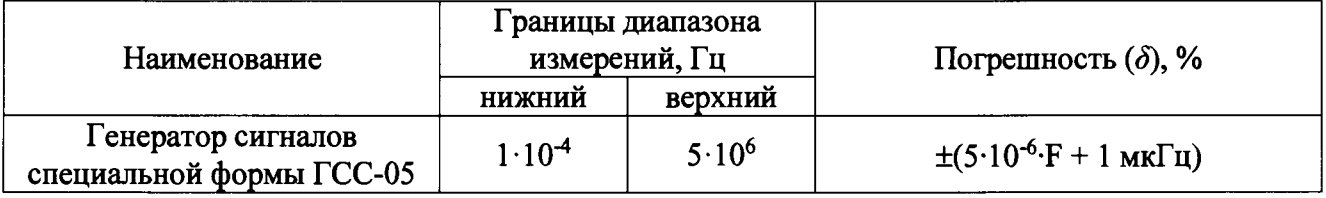

# 3.2 Вспомогательные средства: в соответствии с методикой поверки СТ062-017.01 МП.

## 4 Условия поверки

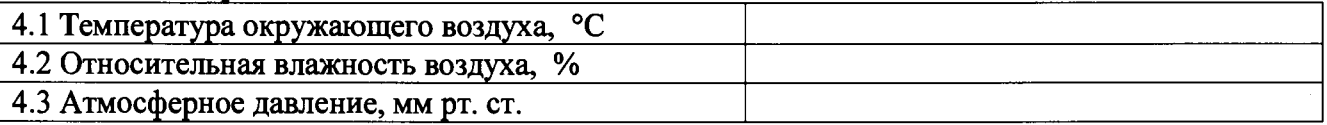

5 Результаты экспериментальных исследований

5.3 Результаты метрологических исследований

5.3.1 Погрешность (относительная) датчика крутящего момента Т10F ( $\delta_a$ ) в соответствии с ЭД , свидетельство о поверке № 10000 от составляет

измерений 5.3.2 Расчет относительной погрешности частоты переменного тока, соответствующей значениям крутящего момента силы ( $\delta_{\texttt{HK}}$ )

5.3.2.1 Условия исследования

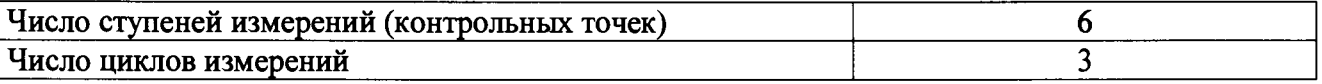

### 5.3.2.2 Задаваемые контрольные точки

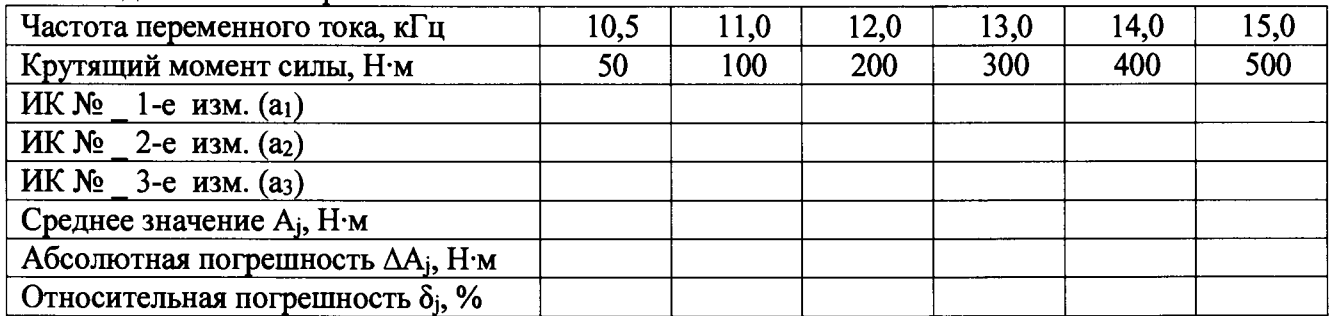

5.3.3 Определение относительной погрешности измерений частоты вращения

# $\delta = \delta_{\rm A} + \delta_{\rm HK} =$

Расчет погрешности ИК проводится в соответствии с методикой поверки СТ062-017.01 МП.

# **6 Вывод**

**Относительная погрешность измерений крутящего момента силы**

**Дата очередной поверки......................................................**

**Поверитель**

**(подпись) (дата) (ф.и.о.)**